# PluginJS

Use the JS [wiki plugin,](https://doc.tiki.org/tiki-editpage.php?page=wiki%20plugin) introduced in [Tiki3,](https://doc.tiki.org/Tiki3) to include JavaScript files or JavaScript code in a wiki page.

Alternatives: [PluginHTML](https://doc.tiki.org/PluginHTML) or [PluginJQ](https://doc.tiki.org/PluginJq)

### Parameters

Add JavaScript code or files *Introduced in Tiki 3.* [Go to the source code](https://gitlab.com/tikiwiki/tiki/-/blob/master/lib/wiki-plugins/lib/wiki-plugins/wikiplugin_js.php) *Preferences required:* wikiplugin\_js

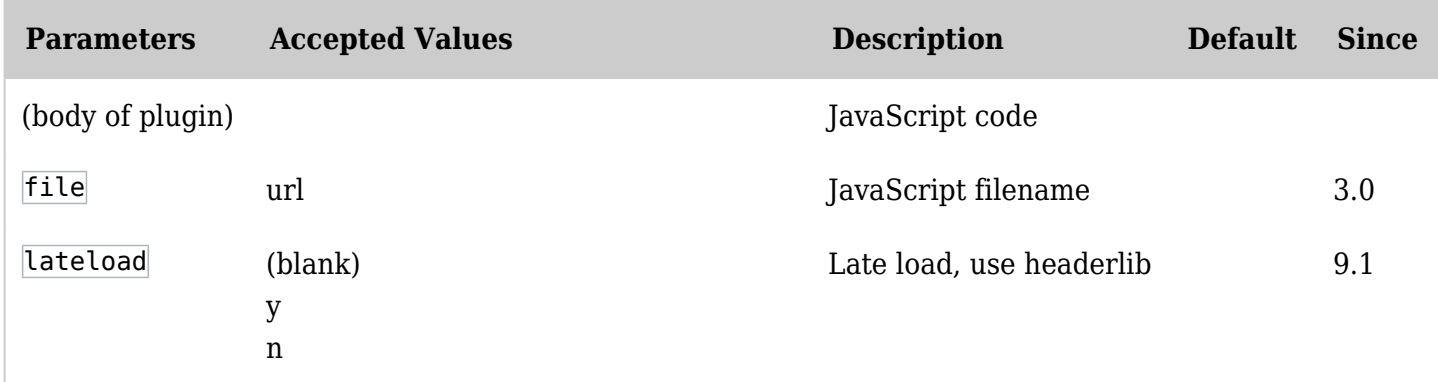

#### Examples

#### Basic syntax

Insert a javascript file or/and some javascript code. {JS(file='file.js')}javascript code{JS}

The file.js file is in this case in the Tikiroot.

This will produce the following code for your Tiki site: <script type="text/javascript" src="file.js"></script>

Note that it has to be surrounded by quotes.

{JS(file="http://example.org/tiki.js")}{JS}

 ${REMARKSBOX(title="Tip" type="tip")} Literal strings will have  $\leq$ ,  $\leq$ , and  $\&$  converted into HTML$ entities (and possibly other characters as well), so if your javascript is dealing with HTML (e.g. via  $document.write()$ , you probably need to convert them back.

## Example 1

To include JavaScript code, use:

 ${[S()} var...$  function  $... ...$   ${[S]}$ 

This will produce the following code for your Tiki: <script type="text/javascript"> var.... function ... ...

</script>

# Example 2

*This code:*

{JS()}alert('coucou'){JS}

Would produce a pop up window that the user would have to click on "Accept" button ("D'accord" in this localized example) to make it disappear:

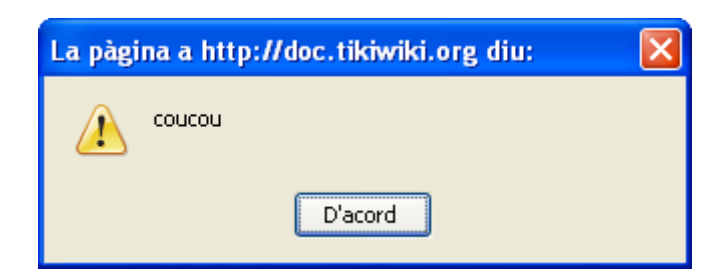

Aliases

• [Mod js](https://doc.tiki.org/tiki-editpage.php?page=Mod-js)